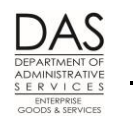

# **TIMESHEET ENTRY**

# **TABLE OF CONTENTS**

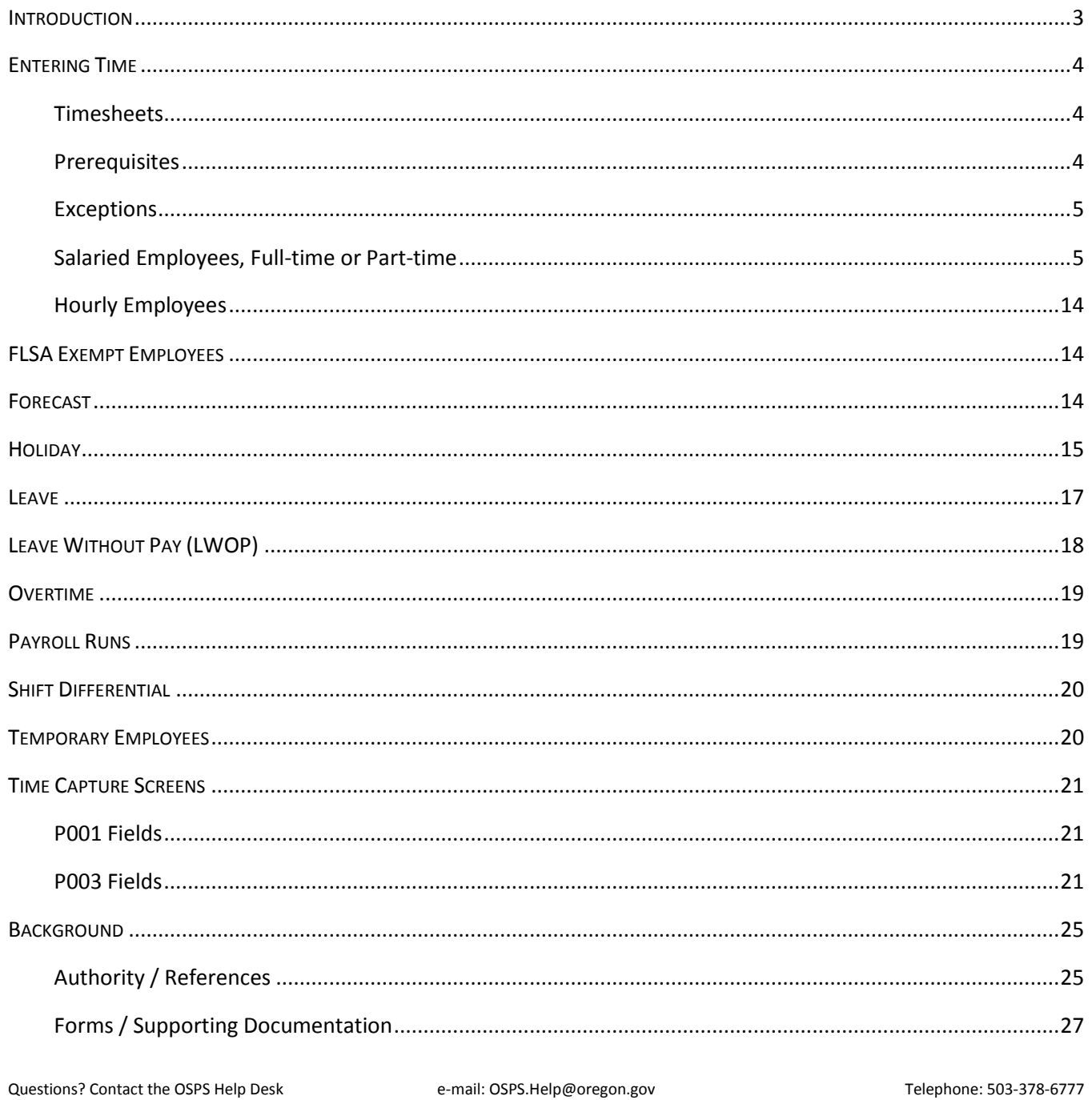

**Statewide Payroll Reference Manual** 

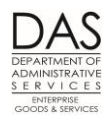

#### **Payroll Processes**

#### **Timesheet Entry**

<span id="page-1-0"></span>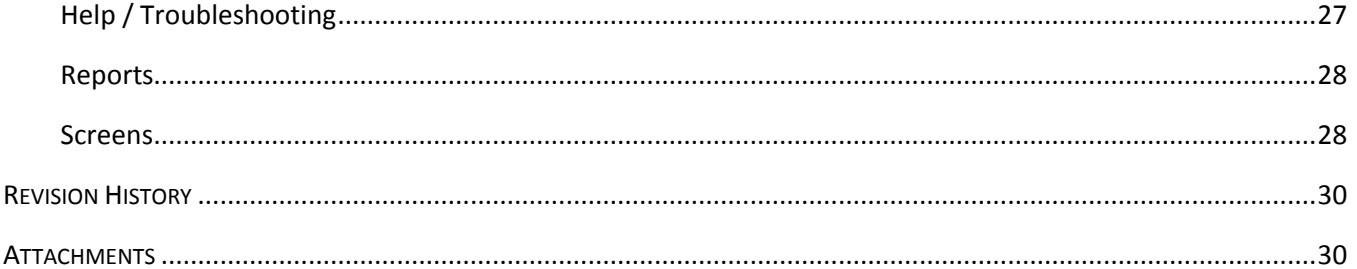

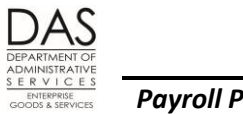

## *INTRODUCTION*

There are four options for entering employee time and attendance in OSPA:

- The employee can complete a paper timesheet. An agency timekeeper or payroll staff member will then enter the time on the P003 Time Capture screen.
- The employee can enter his / her own time through On-line Daily Time (ODT).
- The employee can enter his/her own time through ePayroll
- The employee enters time in an agency time capture program. The time goes into OSPA through a batch process.

The agency determines the method for each employee and enters it in the PPDB. The code displays in the TIMESHEET CD field on the P030 Job Status Data screen in OSPA. See Entering Time below, Timesheets section and the Statewide Payroll Reference Manual, OSPA Related Documents, Screen Guides, P030.

Of these options, this document describes the generic steps for entering an employee's monthly time and attendance from a paper timesheet.

There are two printed paper timesheets, which may print with or without forecasted hours:

- The short (8.5" x 11.0") timesheet
- The long (8.5" x 14.0") timesheet that has extra space for labor costing

Agency timekeepers or payroll use the OSPA time capture screens to enter summary time from the timesheets. The screens include:

- P001 Session Default Values to establish the agency and pay period
- P003 Time Capture Screen to enter employee time and attendance
- <span id="page-2-0"></span>P002 Time Capture Screen to view data entered on the P003 screen

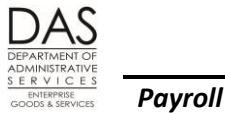

## *ENTERING TIME*

The generic steps for entering an employee's monthly time and attendance from a paper timesheet follow.

#### <span id="page-3-0"></span>**TIMESHEETS**

**Blank Timesheets** – Your agency's payroll office will have spare, blank timesheets for the following:

- New hires who were not yet in the PPDB when timesheets printed
- Employees who had mid-month job changes that were not in the PPDB when timesheets printed
- **Timesheet Format** -- The agency determines the method the employee will use to record time. It displays in the TIMESHEET CD field on the P030 screen. Possible values include:
	- $N = no$  printed timesheet
	- $\blacksquare$  1 = long form with forecast
	- $\blacksquare$  2 = short form with forecast
	- $\blacksquare$  3 = long form without forecast
	- $\blacksquare$  4 = short form without forecast
	- 5 = pre-formatted tape for batch time capture
	- 6 = printed list of timesheet numbers assigned to individual employees
- **Timesheet Production** –Publishing and Distribution, Enterprise Goods and Services, Department of Administrative Services, prints the paper timesheets and distributes them to agency payroll offices after each run 1 final.

#### <span id="page-3-1"></span>**PREREQUISITES**

- **P020 Work Schedule Data Screen** The employee must have a current work schedule on the P020 Work Schedule Data screen. OSPA will use this schedule to forecast and edit time for salaried employees (see Forecast section below and Exceptions in this section below).
- **P030 Job Status Data Screen** The agency personnel office must enter the employee in the PPDB before the agency payroll office can enter information in OSPA. The information from the PPDB will interface to OSPA and display on the P030 Job Status Data screen.

Agency Human Resources should enter personnel actions into the PPDB as soon as possible to ensure OSPA contains the correct and current information.

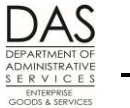

- The printed timesheets will not reflect changes made in the PPDB after final run 1 of the prior month
- New employees entered in the PPDB between preliminary and final payroll runs will not receive a payment in that run

#### <span id="page-4-0"></span>**EXCEPTIONS**

- **Concurrent Jobs** Employees who have more than one job in the agency (concurrent jobs) must record their time separately for each job. There will be a separate timesheet and P003 screen for each concurrent job. Change the CCJ number in the P003 inquiry [P003 OR##### ##### # (CCJ)] to access each screen. See the Statewide Payroll Reference Manual, OSPA System Related Documents, Screen Guides, P003.
- **P003 Split Screen**  If agency Human Resources staff enter a job status change in the PPDB during the month, there will be a second time capture screen. If they enter a job change before timesheets print, the employee will have two timesheets with separate timesheet numbers. If the t/s and j/c dates on the P003 screen do not reflect a full month and the employee worked the full month, there is likely a second P003 screen.

Do not enter more hours than the forecast on each screen. If you enter the time for the full month on one screen, OSPA will identify a "fatal" error (1150 P/PD OUT OF BALANCE) and the employee will not receive a payment.

When you have finished entering time for the first screen, press [ENTER] and OSPA will display the next split screen. If personnel entered the job change after timesheets printed, access the time record with the employee's SSN or Employee ID, rather than the timesheet number.

**Work Schedule Changes** – OSPA forecasts and edits the employee's hours with the work schedule code on the P020 Work Schedule Data screen. If an employee's work schedule changes during the month, make the change on the P020 screen prior to entering the employee's time. If you have already entered time, delete the time, enter the work schedule, and then re-enter the time – this allows OSPA to reforecast the employee's time based upon the new work schedule (see Forecast section below).

#### <span id="page-4-1"></span>**SALARIED EMPLOYEES, FULL-TIME OR PART-TIME**

Salaried employees have WAGE BASIS CD: S (full-time salaried) or P (part-time salaried) on the P030 screen. They receive a set dollar amount per month based upon an annual salary, even though the hours worked vary from month to month.

When salaried employees work less than the forecast and work for the agency the entire month, they should record the remaining hours with an available leave type. If they work more than the forecasted hours, see Overtime section below.

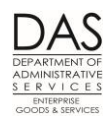

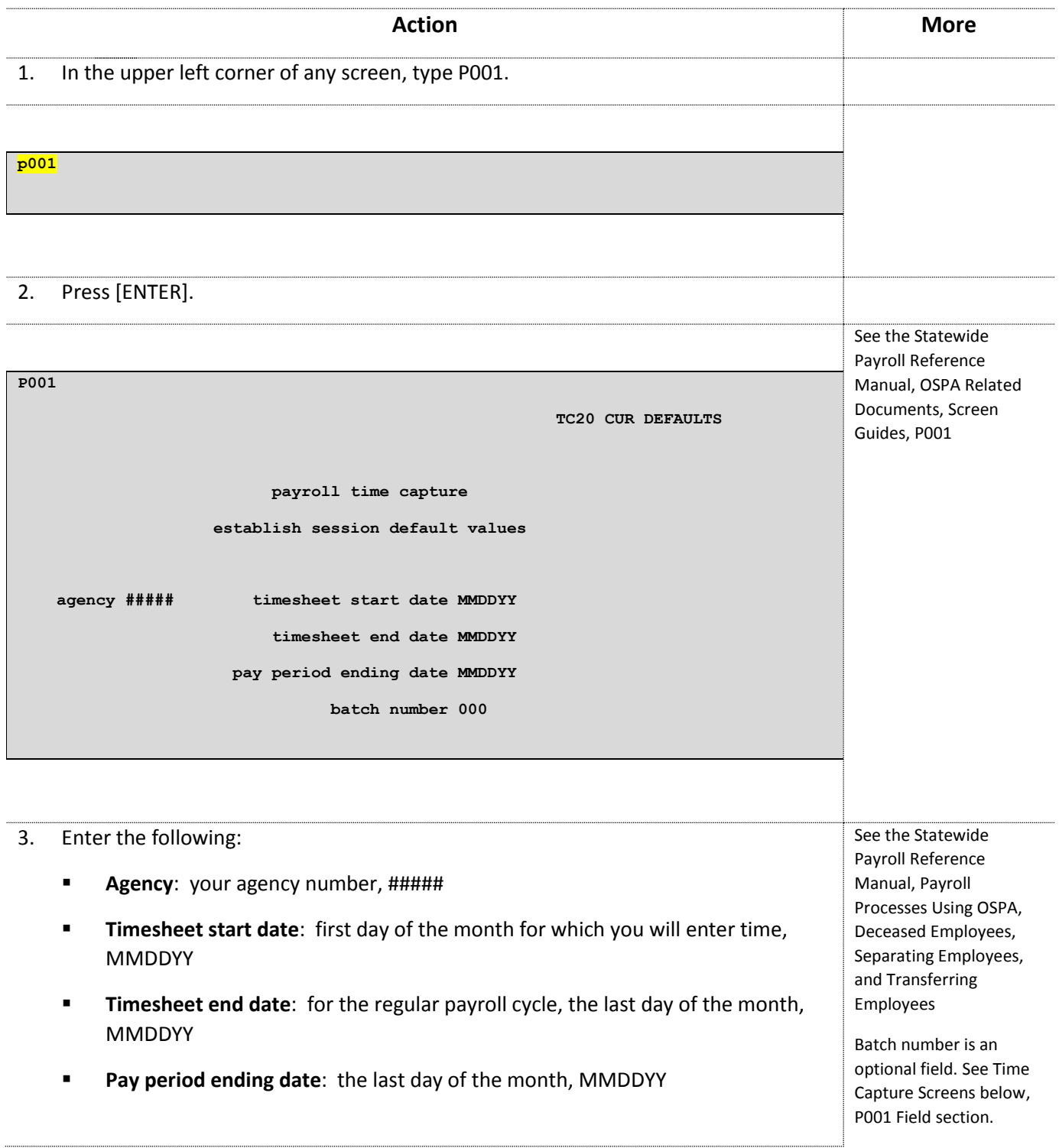

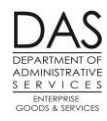

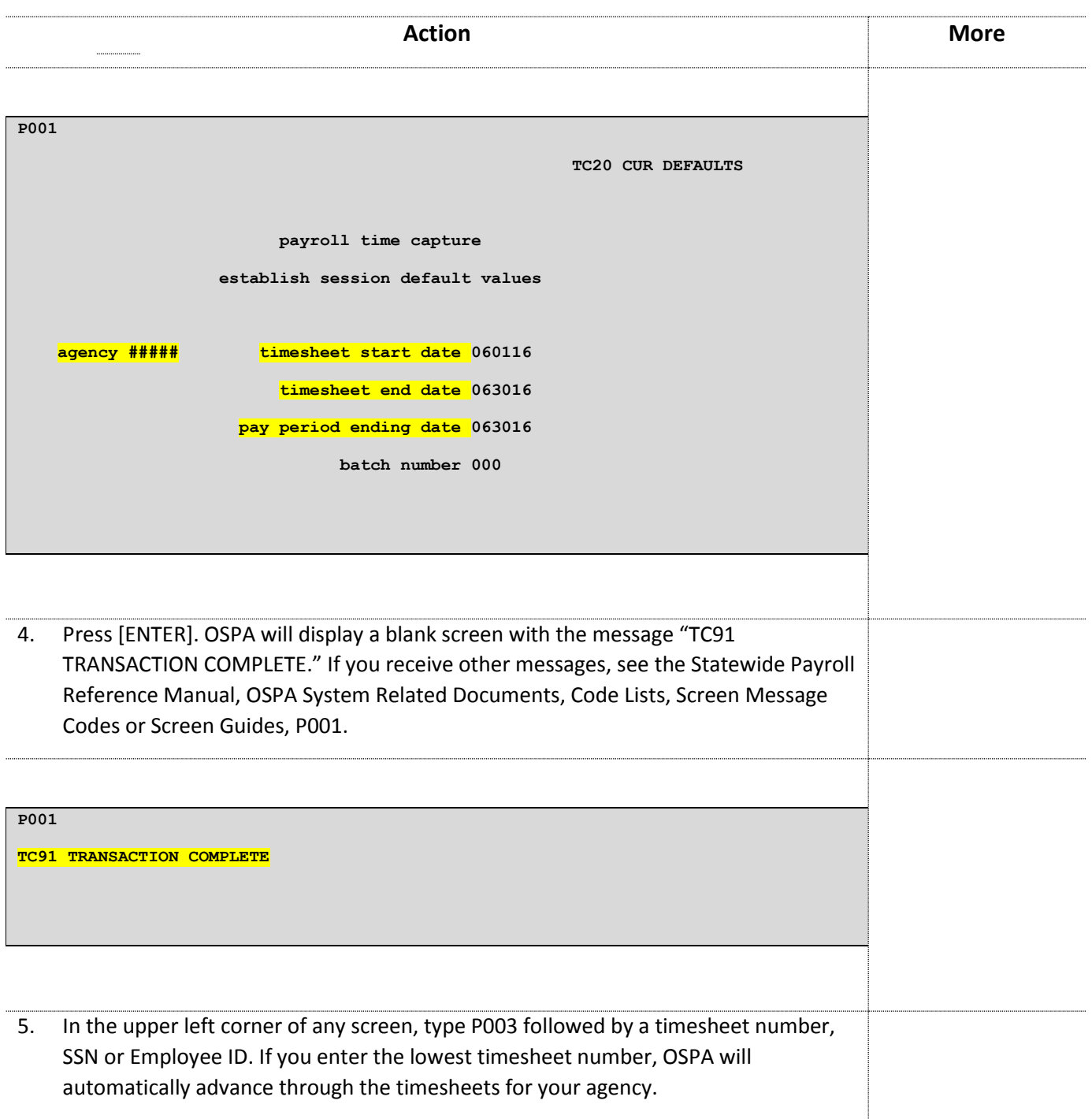

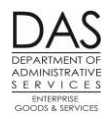

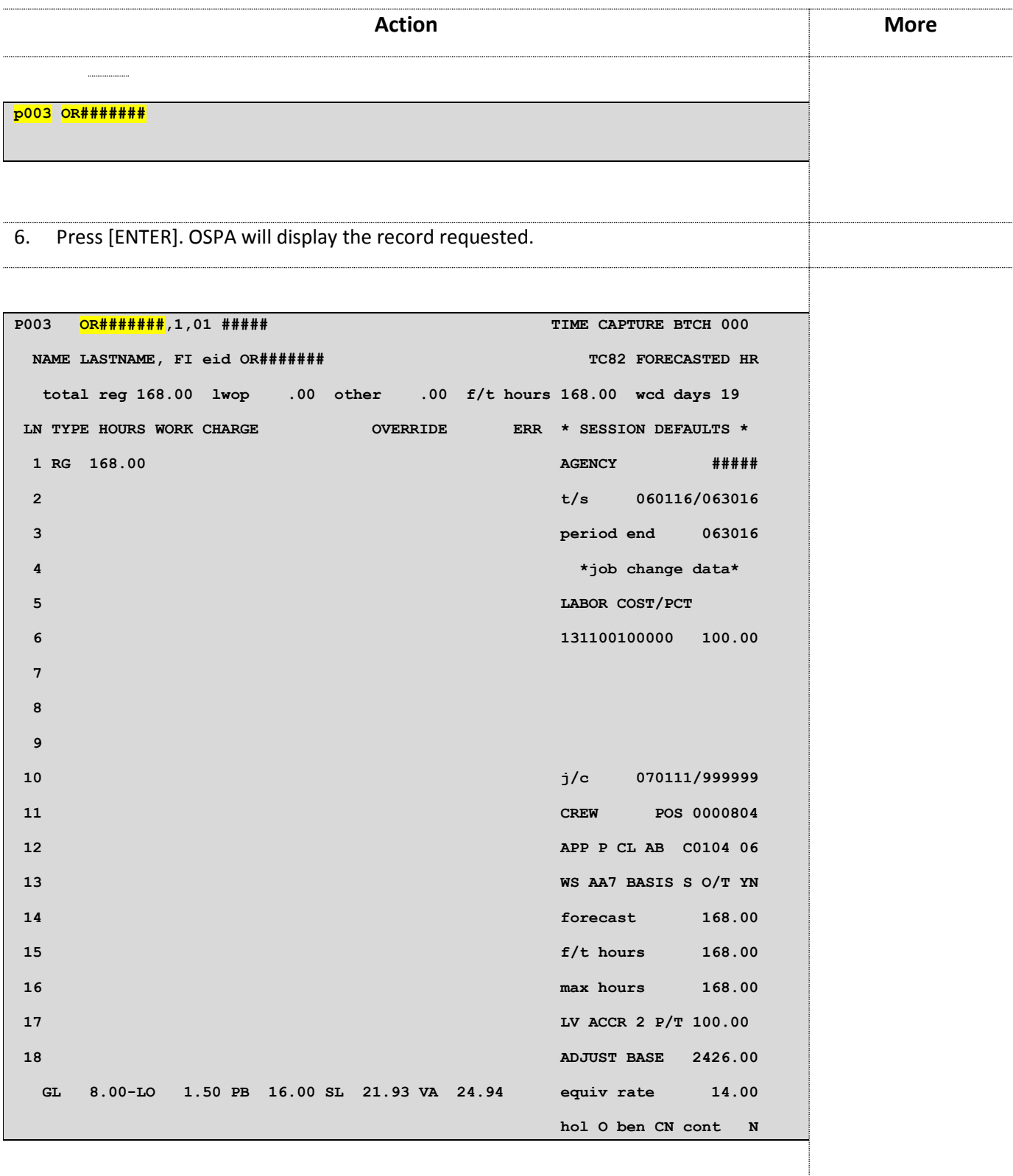

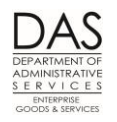

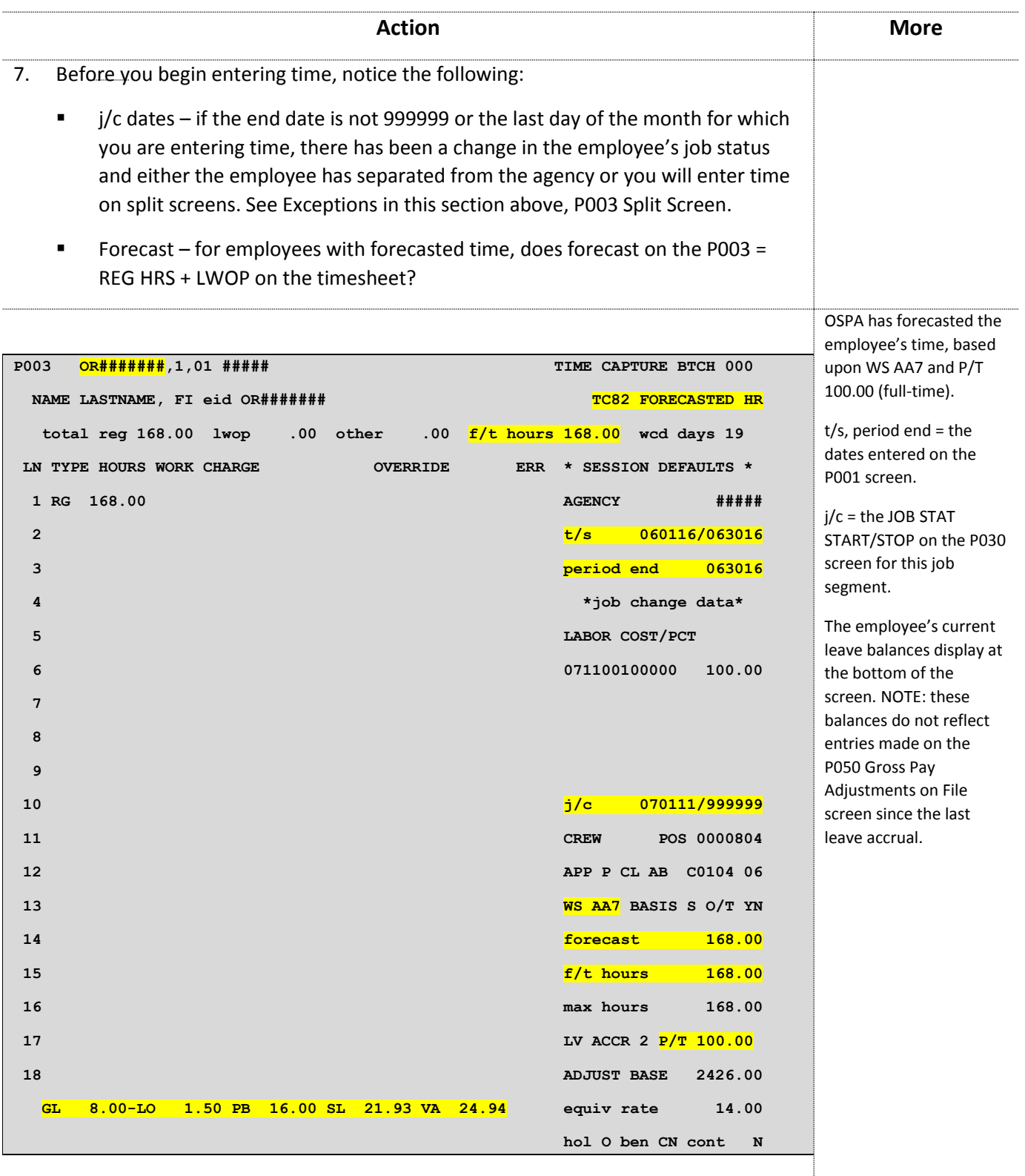

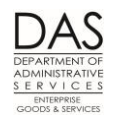

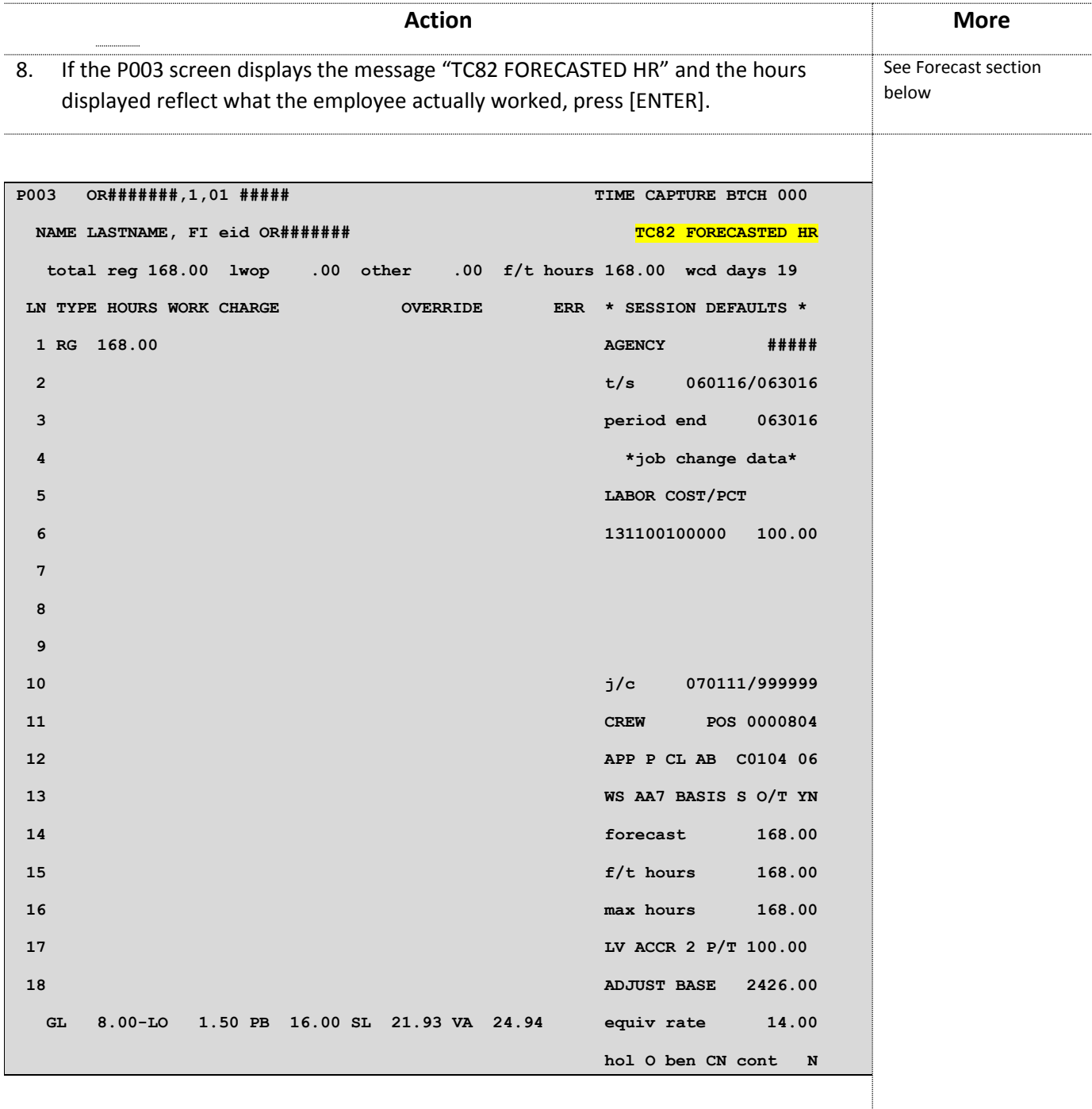

Questions? Contact the OSPS Help Desk e-mail: OSPS.Help@oregon.gov Telephone: 503-378-6777

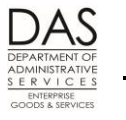

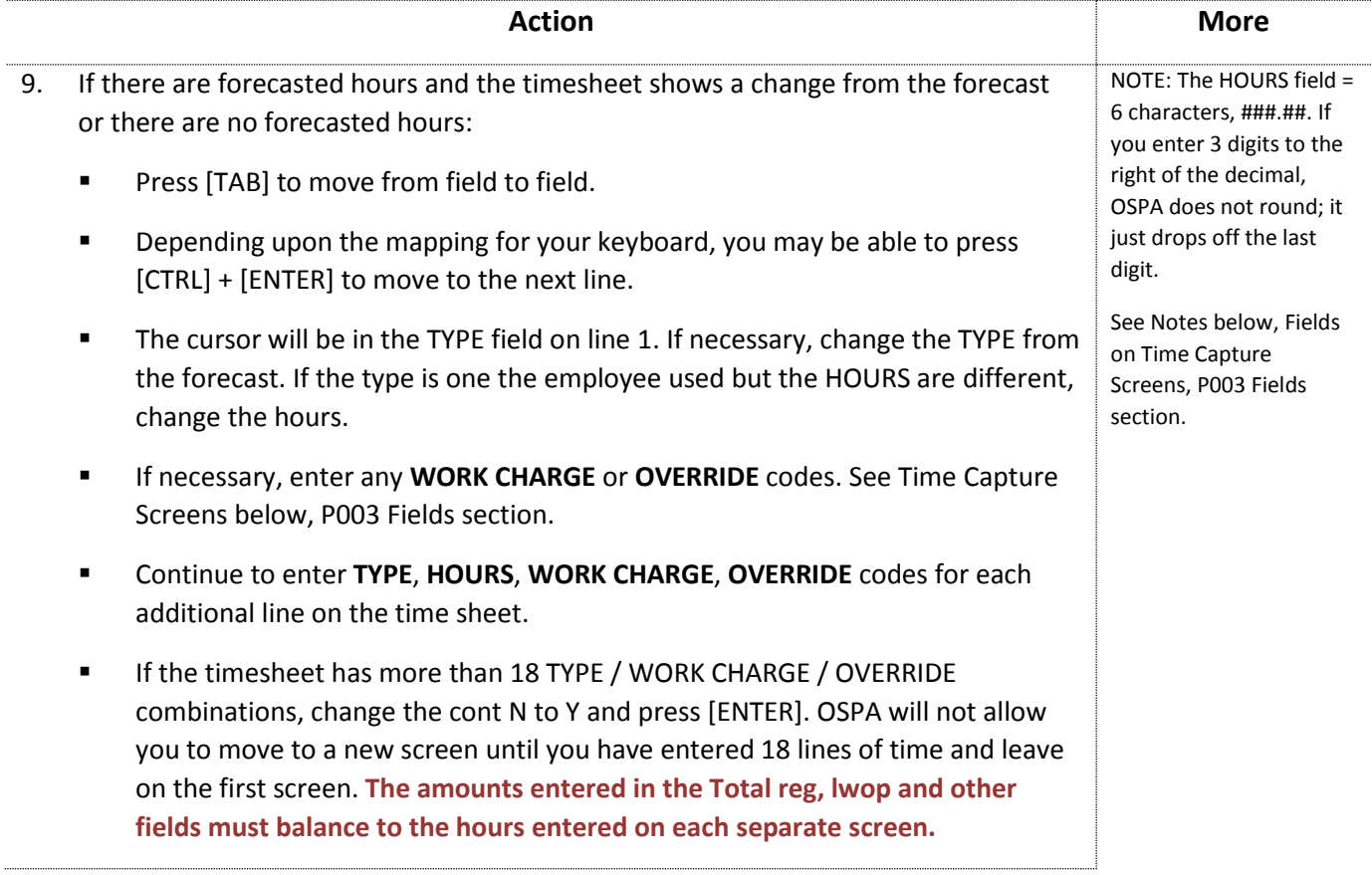

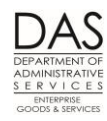

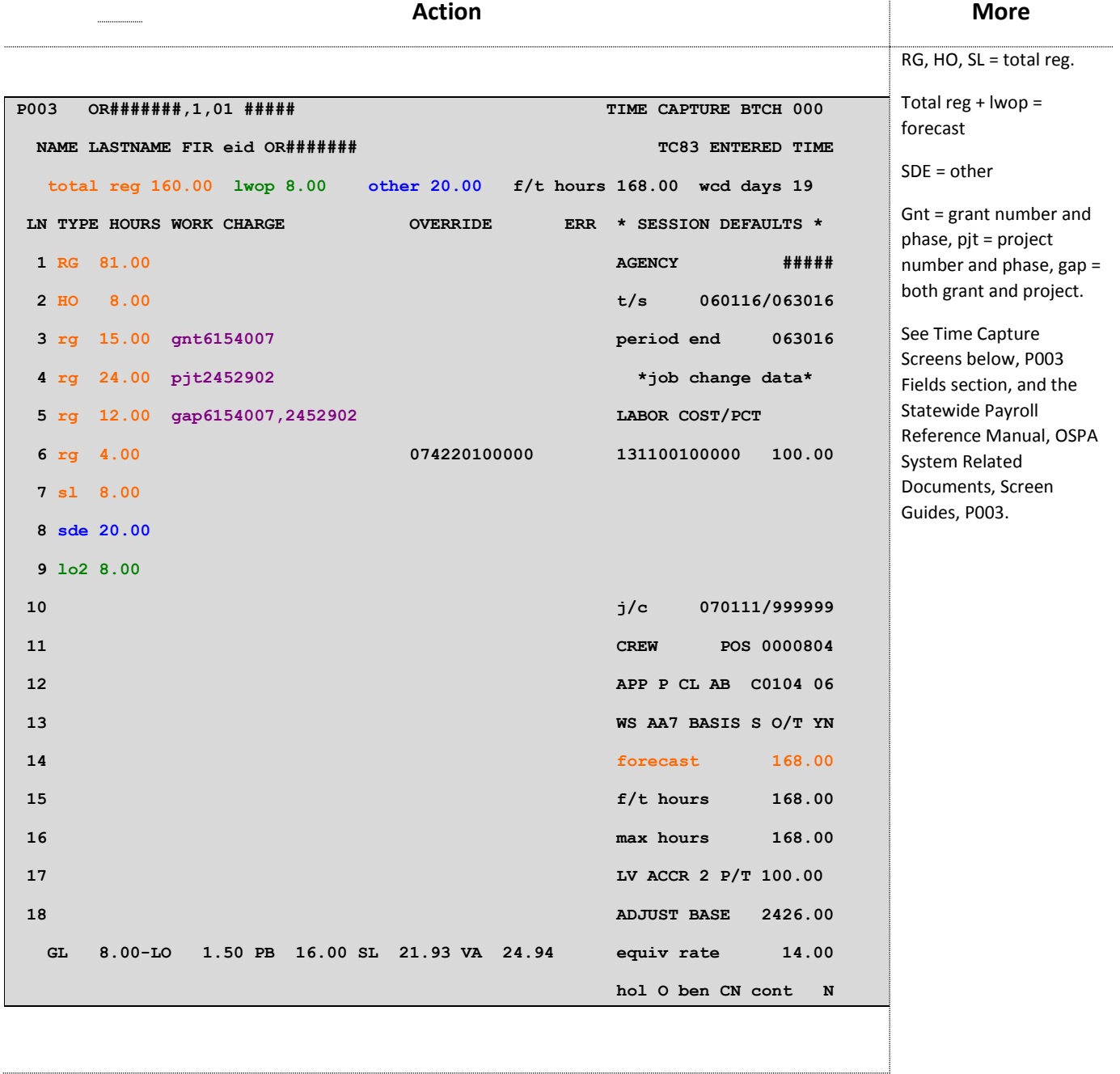

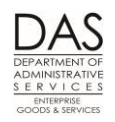

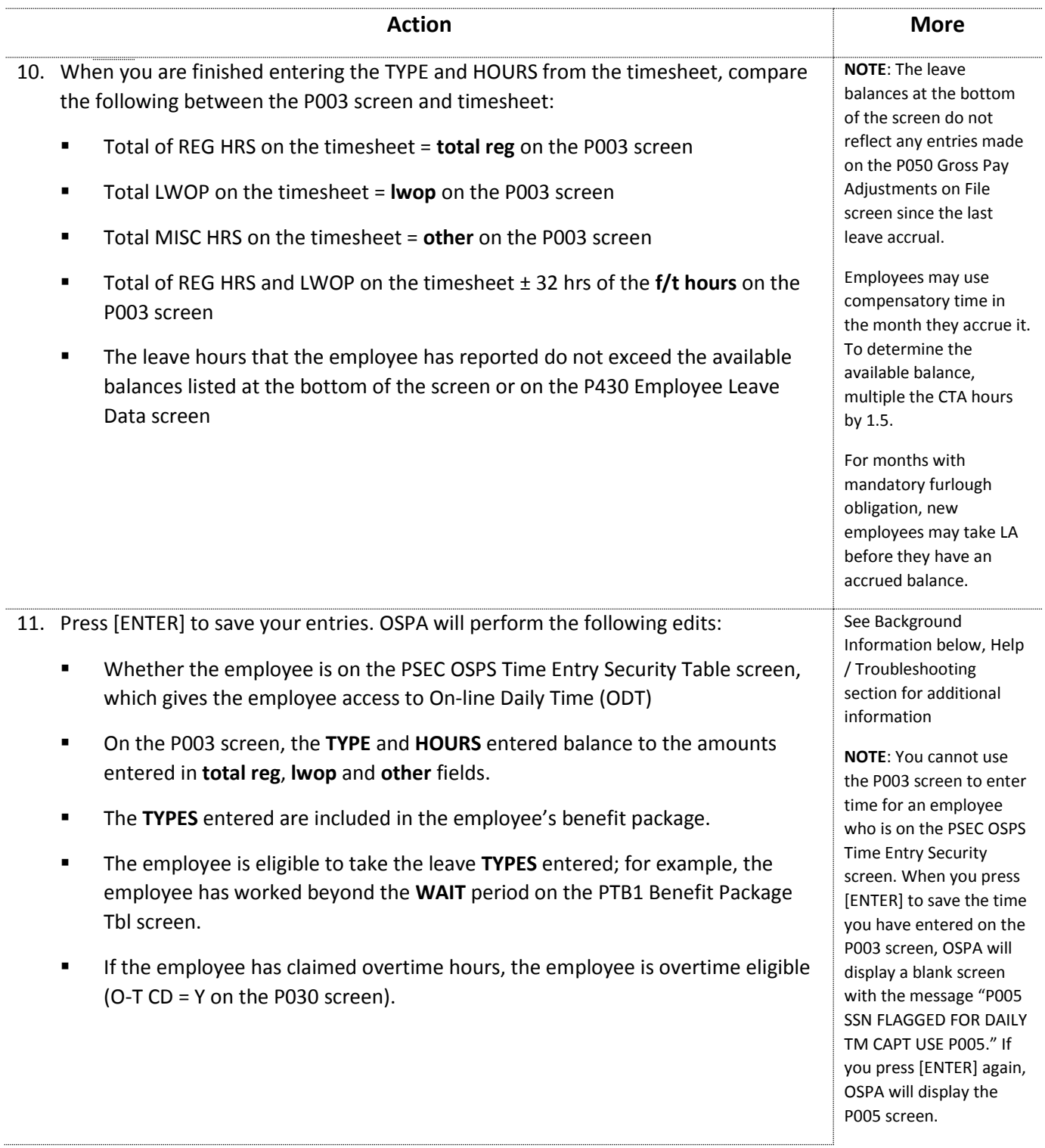

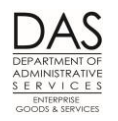

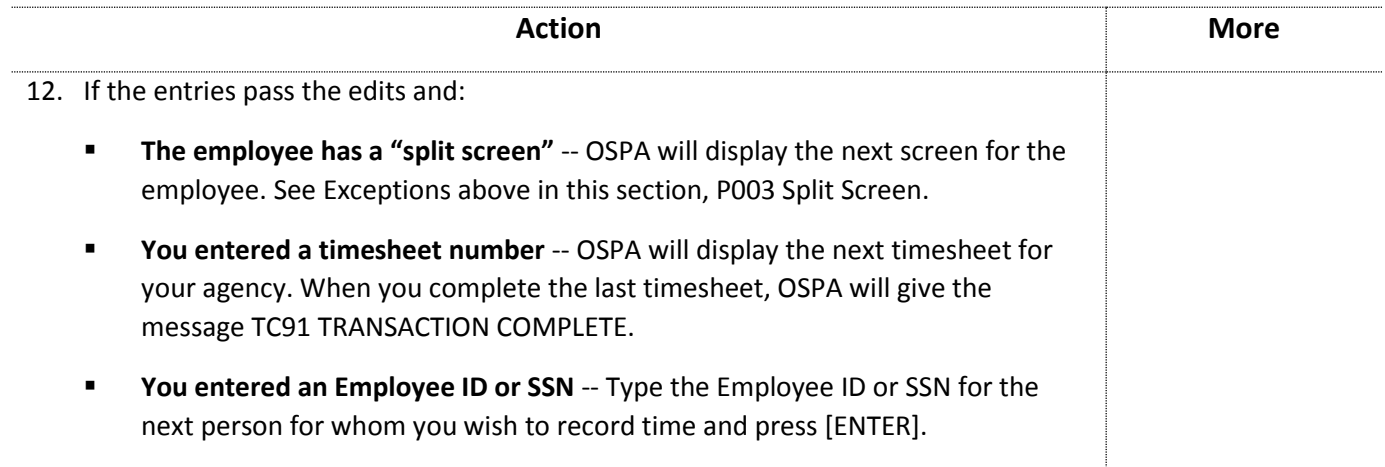

### <span id="page-13-0"></span>**HOURLY EMPLOYEES**

Hourly employees receive pay on the lag, rather than the anticipatory, basis; which means they receive pay for actual hours worked.

The entry is the same as described above, except:

- OSPA will not forecast TYPE and HOURS
- You will need to enter amounts in the **total reg**, **lwop** and **other** fields. See Time Capture Screens below, P003 Fields section.

# <span id="page-13-1"></span>*FLSA EXEMPT EMPLOYEES*

FLSA exempt employees are not legally required to keep detailed records of their time worked. Your agency may have a business practice for exempt employees to enter all of their time and leave. If you do not, they only report any paid leave or unpaid absence from work. This will ensure the leave accrual records and their pay are accurate.

**NOTE**: If employees with exception reporting (forecasted time) have any LWOP, they should enter their leave prior to run 1 to prevent an overpayment. Otherwise, they will be paid from payroll run 1 based upon the forecast. For employees using exception reporting, agency payroll staff members will need to watch for employees who fall into a LWOP status to prevent overpayments.

# <span id="page-13-2"></span>*FORECAST*

OSPA uses the forecast for the following:

To ensure that the state complies with ORS 652.120

Questions? Contact the OSPS Help Desk e-mail: OSPS.Help@oregon.gov Telephone: 503-378-6777

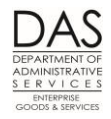

- To allow FLSA exempt and possibly salaried employees to do exception reporting
- To perform edits on the time entered on the P003 screen

An agency can elect to apply the forecast and exception reporting to all salaried employees (in addition to FLSA Exempt employees). The PAYROLL REPORT OPTIONS E field on PPDB PBAP Agency Table – Payroll screen determines the employees who will have forecasted time. See the Statewide Payroll Reference Manual, OSPA System Related Documents, Screen Guides, PBAP. Possible values on the PBAP include:

- blank = FLSA non-exempt employees only
- $\bullet$  E = FLSA exempt only
- $S =$ all salaried employees

For salaried and FLSA exempt employees, OSPA uses the employee's work schedule code on the P020 screen and the PT-FT CD/PCT on the P030 screen to forecast the employee's time. It performs the forecast when:

- Printing timesheets for employees with TIMESHEET CD 1 or 2 on the P030 screen
- Anyone accesses the employee's record on the P003 screen
- Preliminary run 1 processes

For employees that have forecasted time, OSPA will use the forecast from the preliminary run to pay the employee if payroll does not enter time prior to final run 1.

**CAUTION**: If you have entered time on the P003 screen prior to the forecast, OSPA will not overwrite the hours entered. If you have not entered a full month, the employee will only receive pay for the hours entered.

OSPA does not forecast time for hourly employees. They are generally paid on the 1<sup>st</sup> and 15<sup>th</sup> of each month for actual hours worked (lag basis)

# <span id="page-14-0"></span>*HOLIDAY*

Holidays start at 12:01 am and end at midnight on the day recognized as the holiday. Eligible, full-time employees may claim up to 8 hours of holiday leave for a holiday. For part-time employees, holiday hours are pro-rated with the following formula:

Total hrs worked + paid leave (excluding the holiday)  $X = 8$  hrs Forecast for a full-time employee with this work schedule (excluding the holiday) For example, A given month had one holiday

Questions? Contact the OSPS Help Desk e-mail: OSPS.Help@oregon.gov Telephone: 503-378-6777

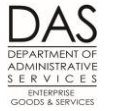

- The forecast for a full-time employee with AA7 work schedule (8 hours, Monday thru Friday) was 184 hours for the month
- A .50 FTE employee worked 88 hrs and received paid holiday leave for the one holiday

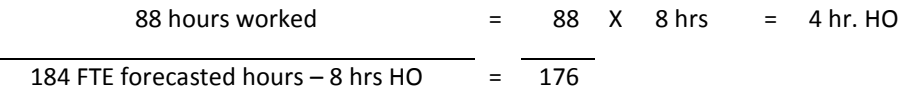

There are several holiday pay codes in OSPA (see the Statewide Payroll Reference Manual, OSPA Related Documents, Code Lists, Pay and Leave Codes). They address differing provisions in specific collective bargaining agreements. Before selecting a code, consult the applicable CBA and agency business practices. Some frequently occurring situations include:

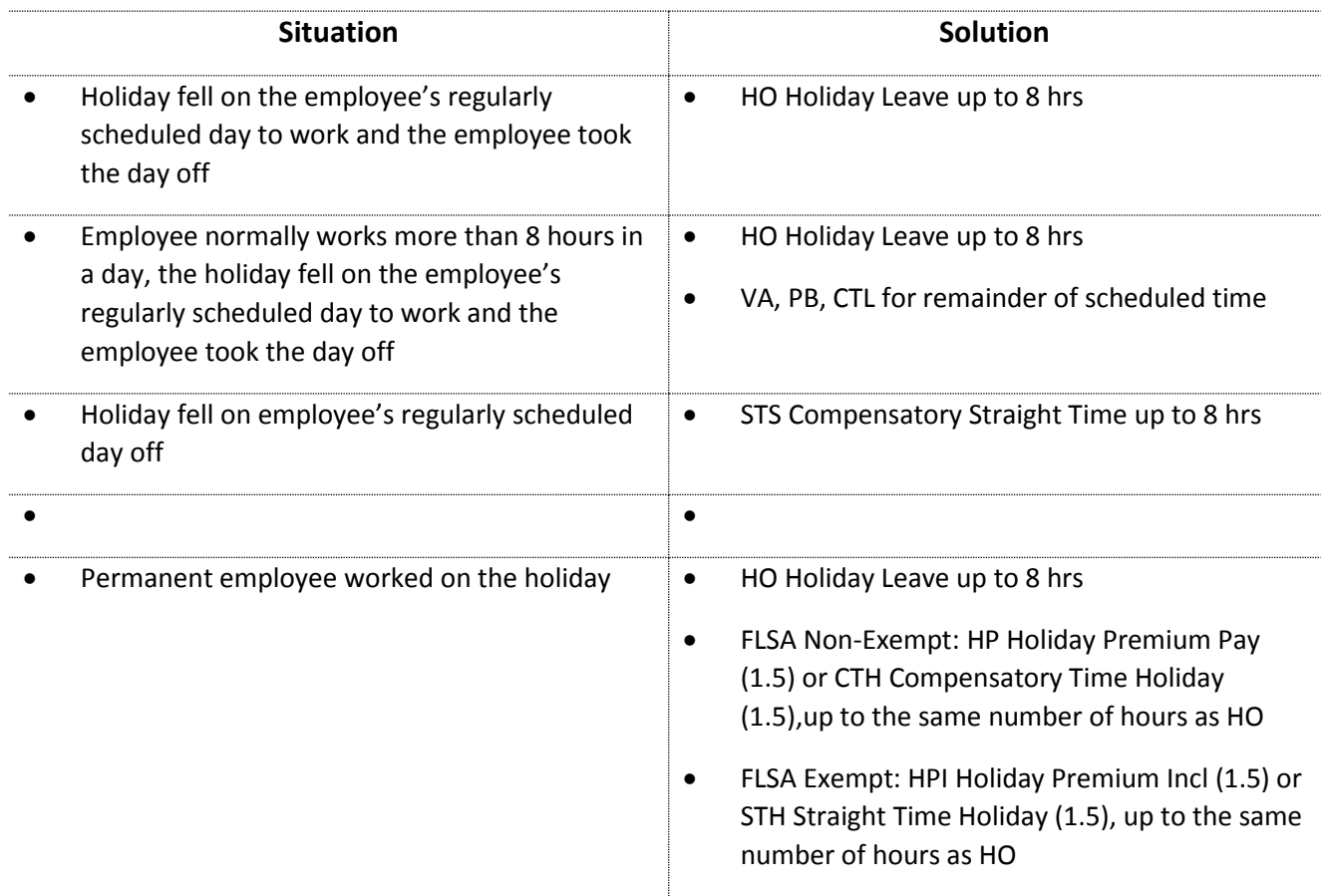

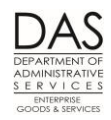

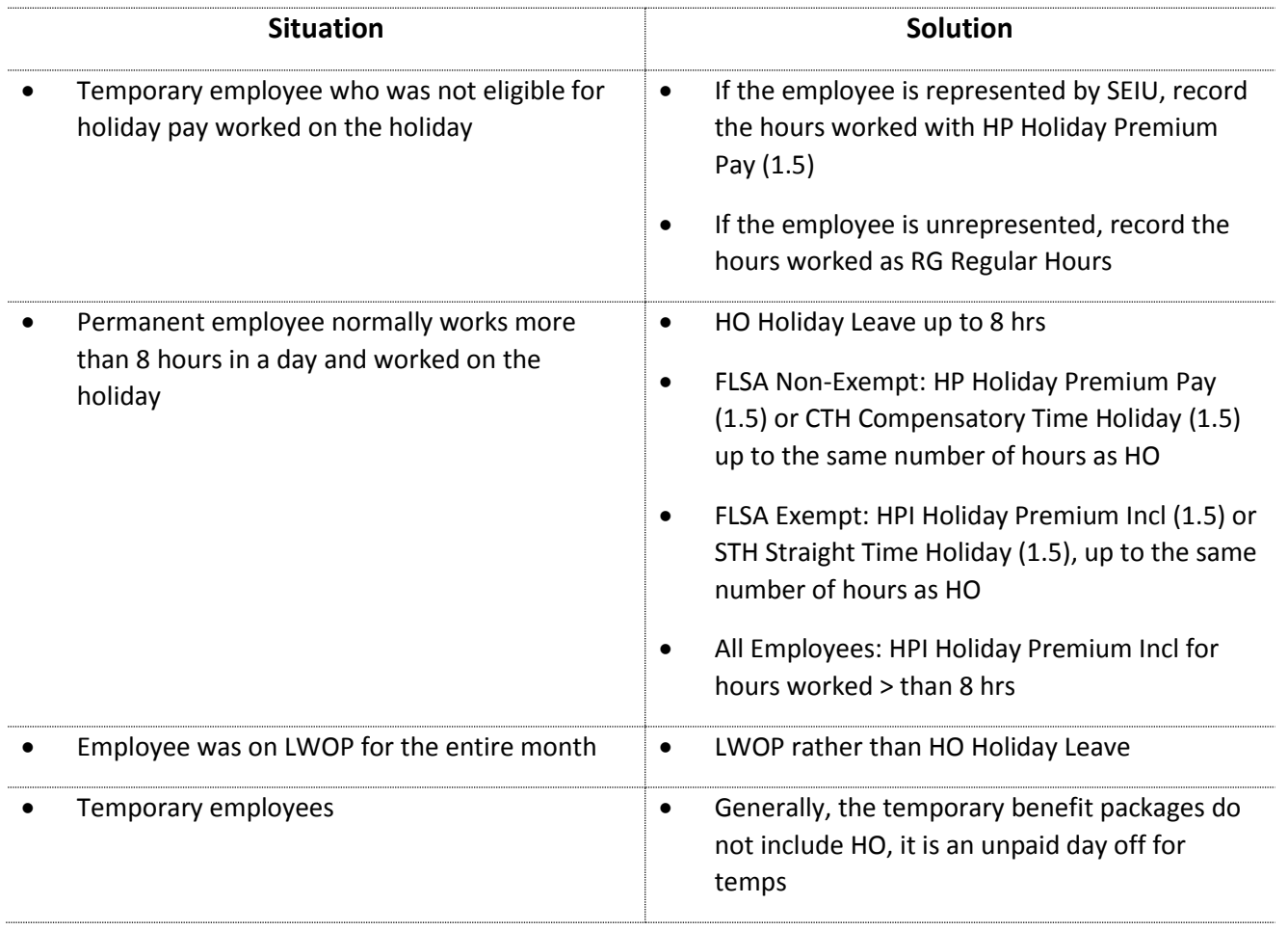

# <span id="page-16-0"></span>*LEAVE*

LARS and OSPA maintain leave balances. Leave balances display at the bottom of the P003 screen. These are real-time calculations. They reflect entries made and saved on the P003 and P435 Employee Leave Data screens since the last leave accrual. They do not reflect entries made on the P050 Gross Pay Adjustments on File screen since the last leave accrual.

Accrued leave (personal business, sick leave, temporary sick leave, vacation leave, straight time accrued and accrued compensatory time) will generally have a positive balance. With the exception of comp time accrued, OSPA will not let you enter more accrued leave taken than the employee's displayed balance. If you enter more leave than displayed at the bottom of the screen, you will receive an error message, such as TC62 (See the Statewide Payroll Reference Manual, OSPA System Related Documents, Screen Guides, P003 or Code Lists, Screen Message Codes).

For other leave balances, LARS and OSPA show the number of hours used as a negative balance.

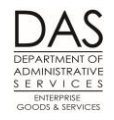

The employee's benefit package determines when the employee is eligible to use accrued leave. Employees who are new to state service and still on trial service cannot use personal business or vacation leave while they are on trial service. See WAIT on the PTB2 Benefit Package Codes screen for each pay type.

Employees can use comp time in the same pay period they accrue it.. Employees cannot use personal business, sick or vacation leave in the same month that it accrues.

# <span id="page-17-0"></span>*LEAVE WITHOUT PAY (LWOP)*

LWOP must be pre-approved. It may occur for a variety of circumstances, including:

- Federal or Oregon Family and Medical Leave (FMLA / OFLA)
- Injured workers (SAIF / CBIW)
- Military leave

Many of these circumstances are covered by federal or state law, statewide HR policies, and/or bargaining agreements. See the protected leaves above in the Statewide Payroll Reference Manual, Payroll Processes Using OSPA.

<span id="page-17-1"></span>Enter the total of all of the hours entered with a LWOP pay type in the lwop field on the P003 screen (see Time Capture Screens below, P003 Fields section). NOTE: the furlough obligation (LA) is an exception; include the LA hours in total reg field.

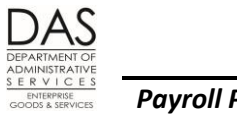

# *OVERTIME*

If an employee worked more than the f/t hours on the P003 screen, follow the guidelines below:

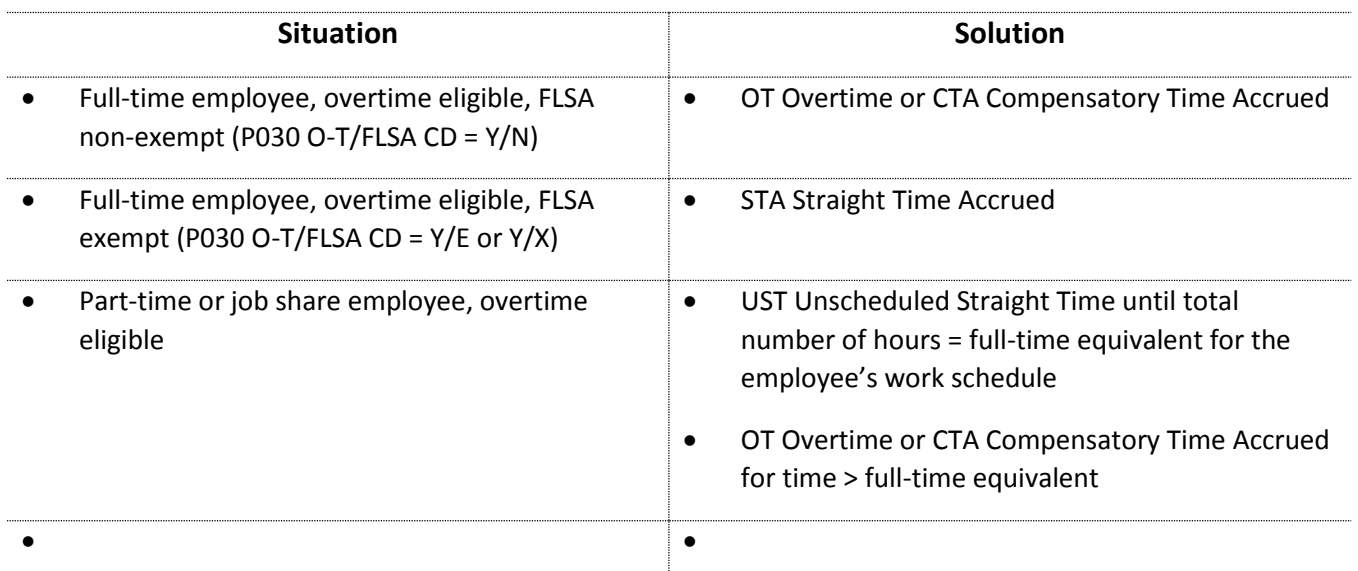

The employee's benefit package will determine if SL and LWOP are included when calculating time worked for overtime.

Include the total of the OT, CTA, STA, FST and UST hours in the other field on the P003 screen.

# <span id="page-18-0"></span>*PAYROLL RUNS*

OSPA processes payroll twice each month – run 1 and run 2. Run 1, an anticipatory run, normally occurs between the 23<sup>rd</sup> and the 28<sup>th</sup> of the month for payment on the 1<sup>st</sup> of the following month. Run 2, a clean-up or perfecting run, normally processes around the 10<sup>th</sup> of the following month for payment on approximately the 15<sup>th</sup> of that month.

Each run consists of a preliminary and a final run. The preliminary run produces exception reports. Agency payroll uses them to identify and make any necessary entries prior to the final run. The preliminary run does not post to the OSPA databases or produce payments or reports (other than exception reports).

The final run:

- Produces reports and payments
- Posts to the OSPA databases
- Posts labor costs to R\*STARS

Questions? Contact the OSPS Help Desk e-mail: OSPS.Help@oregon.gov Telephone: 503-378-6777

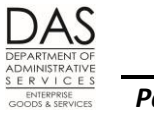

Interfaces data to several other computer systems / applications

The OSPS Processing Calendar, <http://oregon.gov/DAS/Financial/Payroll/Pages/ospscalendars.aspx> includes payroll deadlines. Your agency may establish an earlier deadline.

#### <span id="page-19-0"></span>*SHIFT DIFFERENTIAL*

Represented employees with salary range 22 or below receive a shift differential for each hour or major portion of an hour worked between 6:00 pm and 6:00 am Monday through Friday, and all hours on Saturday and Sunday.

If the shift differential is an hourly rate applied to hours worked, record the hours worked on one line with a regular pay type. Enter the shift differential code on a separate line with the number of the hours subject to shift differential. Include the total for the differential hours in the other field on the P003 screen.

Some union contracts (SEIU, for example) require that the state pay shift differential in full hour increments. Round 30 minutes or more to one hour, round anything less than 30 minutes to zero.

Employees working less than 32 hours per month are not eligible for shift differential. \

Under Senate bill 454, Mandatory Sick Leave, and OAR 839\_007, shift differential is considered part of an employee's regular salary for sick leave use. Employees who would normally receive a differential for working a specific shift will receive their shift differential when sick leave (SL or TS) is used.

## <span id="page-19-1"></span>*TEMPORARY EMPLOYEES*

Temporary employees are frequently hourly employees. For hourly employees, OSPA does not forecast time. They generally receive pay on the 1<sup>st</sup> and 15<sup>th</sup> of each month for actual hours worked (lag basis).

For temporary employees, regular hours worked in excess of 40 hours in a workweek are eligible for overtime.

<span id="page-19-2"></span>Depending upon the benefit package, temporary employees may not be eligible for accrued leave, differentials, holiday pay or Governor's leave.

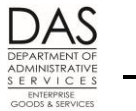

### *TIME CAPTURE SCREENS*

## <span id="page-20-0"></span>**P001 FIELDS**

**batch number** – The batch number is an optional three-digit field. If you enter a batch number, the B065A Timesheet Audit and Control by Agency report prints in batch number and then employee name order.

### <span id="page-20-1"></span>**P003 FIELDS**

**total reg –** Regular time includes pay types that do not affect the salaried employee's normal pay (REG PY = Y on the PTB2 Benefit Package Codes screen). It includes time worked, excluding overtime, and any paid leave. The value in total reg should equal the REG HRS column on the timesheet.

If OSPA forecasts the employee's time, it initially calculates a value for total reg based upon the forecasted hours. Unless the employee has LWOP, or did not work a full month, you will not change the value in this field. If OSPA has forecasted the employee's time and the employee had LWOP, reduce the amount in this field by the total lwop hours.

For hourly employees, OSPA does not provide a value; you will need to enter a value in this field.

When you press [ENTER] to save the time entered, OSPA compares the value in the total reg field to the regular pay code HOURS entered. If they do not match, you will receive an error message.

- **lwop** This field will default to .00. If you have entered a leave without pay code in the TYPE field, change this field to the total number of LWOP hours (LV TP = U on the PTB2 screen) you entered. It should equal the LWOP total on the timesheet. When you save the time, OSPA will perform two edits. It will add all of the LWOP hours to ensure they total the value in the **lwop** field. It will also add the **lwop** and **total reg** hours to ensure that they match the forecasted hours.
- **other** This field will default to .00. If the employee has overtime, compensatory time accrued, differentials, premium pay, etc., enter the total of these hours in the **other** field. This should total the MISC HRS on the timesheet. When you save your entry, OSPA will add all of the "other" hours (LV TP = N or A and REG PY = N on the PTB2 screen) and ensure that their total is the value that you have entered in the **other** field.
- **f/t hours** –OSPA will populate the f/t hours field when you access the P003 screen and during preliminary run 1. This is the number of hours a person working full-time with the employee's schedule would work for the pay period. Normally, do not change the f/t hours. If total reg + lwop varies from f/t hours within the range of  $\pm$ 32 hours, you may change the f/t hours to equal total reg + lwop.

**NOTE:** The f/t hours field affects salaried employees' pay. OSPA uses the following formula to calculate pay for the salaried employee:

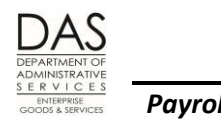

 $f/t$  hours  $X$  Salary = Gross pay

**TYPE** – The employee's BENEFIT PKG CD on the P030 screen determines the pay types that the employee may use. The PTB2 screen displays the pay types available for each benefit package.

Here are some of the most commonly used pay types and the P003 total field (**total reg**, **lwop** or **other**) that will include the hours:

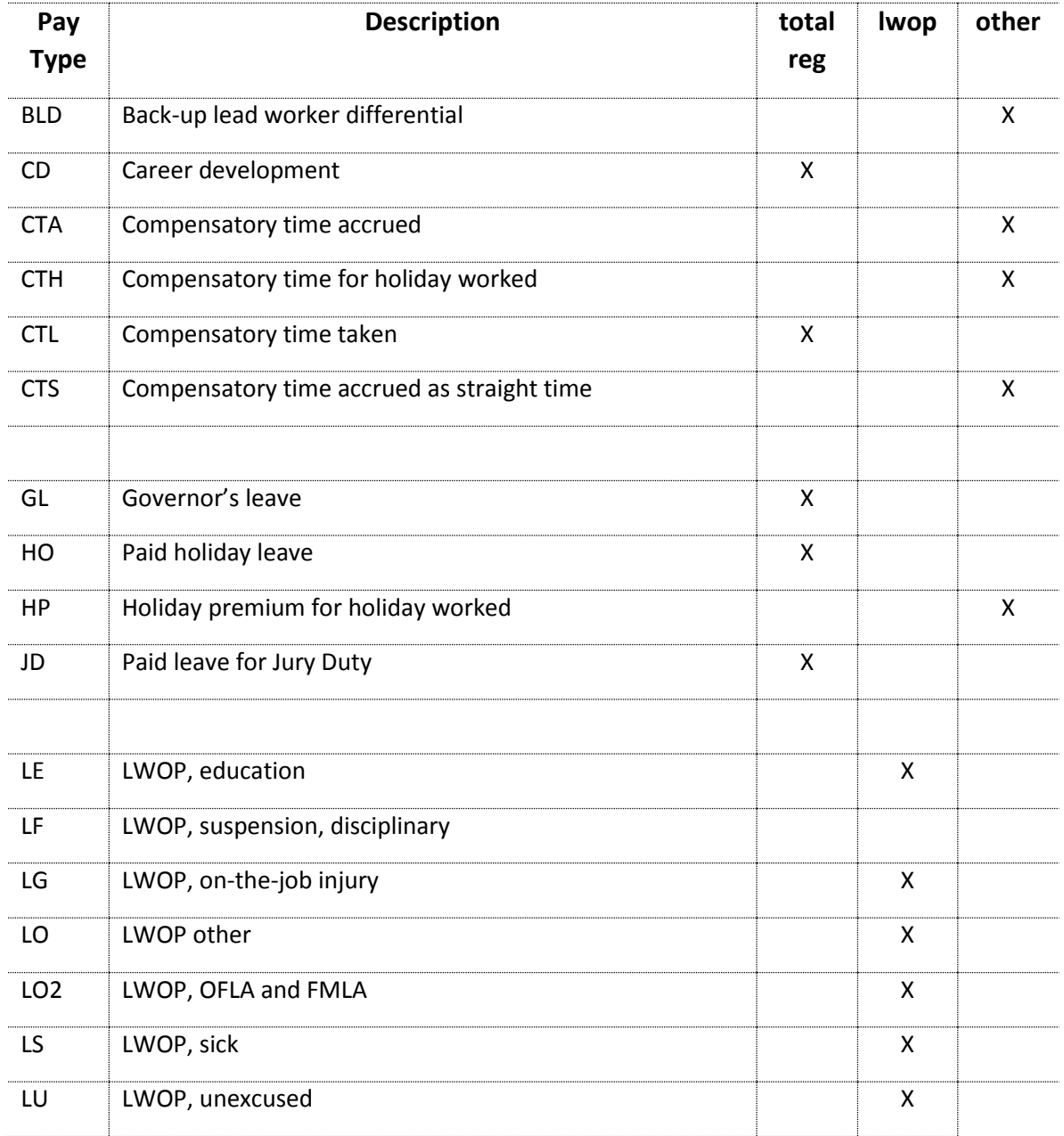

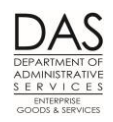

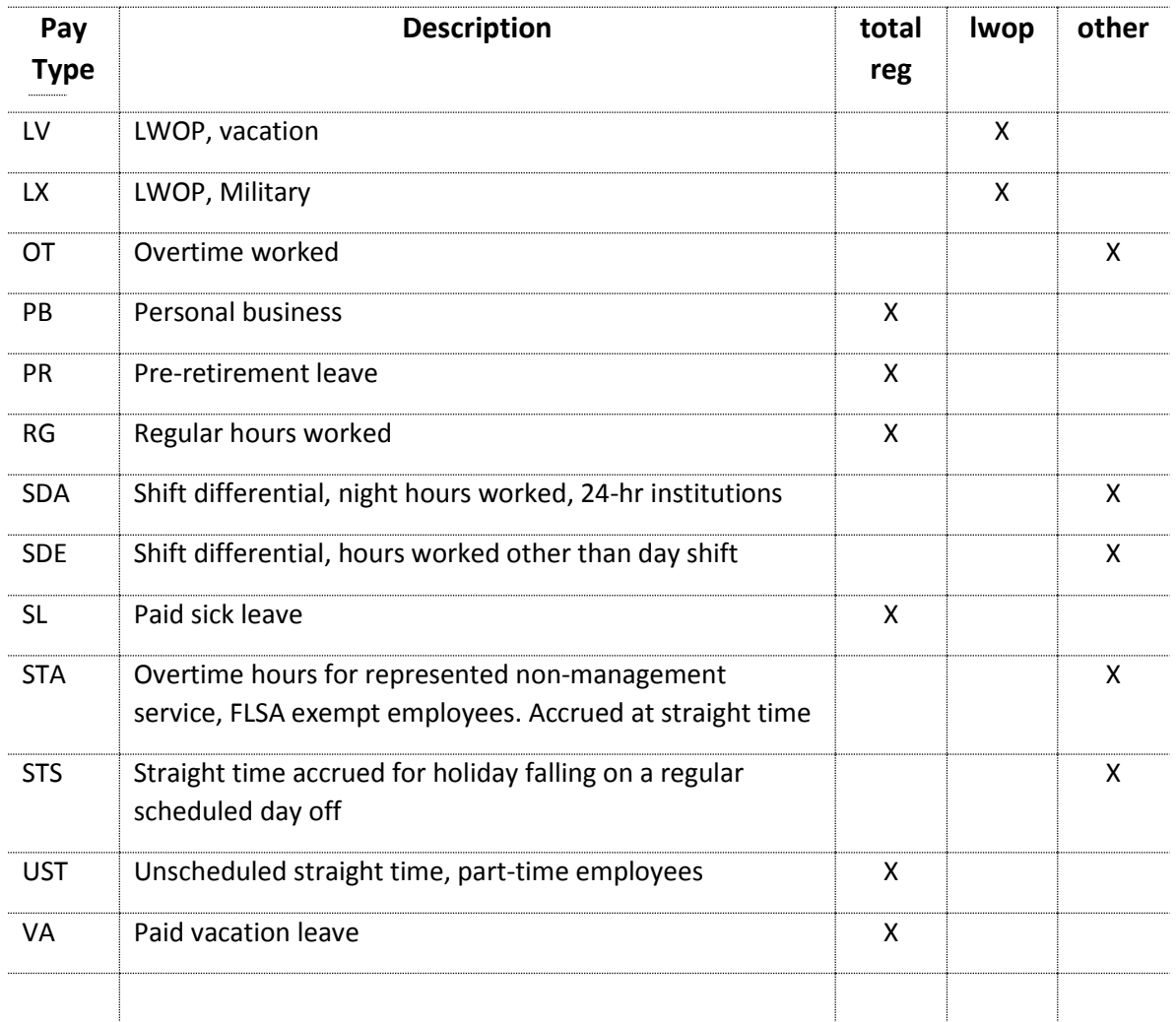

For a full list of codes, see the Statewide Payroll Reference Manual, OSPA System Related Documents, Code Lists, Pay and Leave Codes.

OSPA will only allow one entry for each TYPE, unless there are different values entered in the WORK CHARGE and/or OVERRIDE fields.

**HOURS –** When an employee works less than or more than a full hour, the employee records the hours with up to two digits to the right of the decimal.

Following is an equivalency chart for portions of an hour worked:

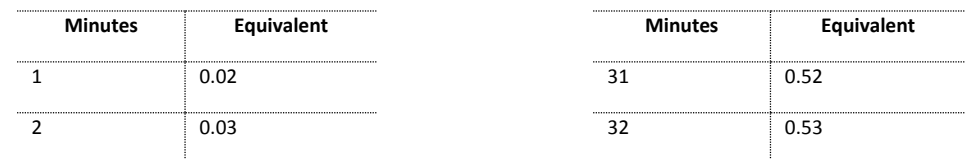

Questions? Contact the OSPS Help Desk e-mail: OSPS.Help@oregon.gov Telephone: 503-378-6777

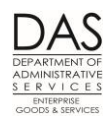

....................

....... . . . . . . . . . . . . .

. . . . . . . . . . . . . . . . .

................. .................... . . . . . . . . . . . . . . . . . . . .

> . . . . . . . . . . . . . . . . . . . .......

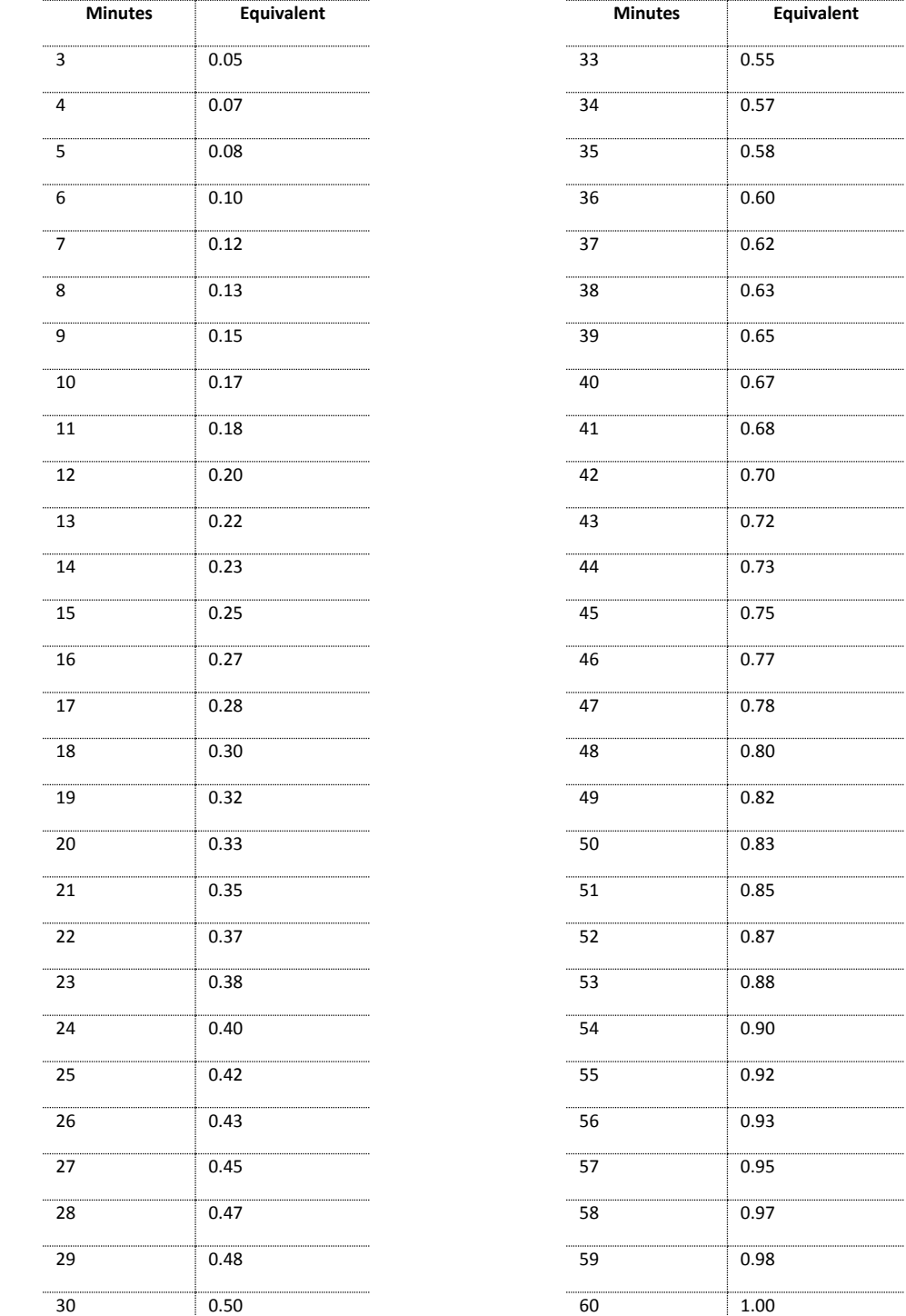

**WORK CHARGE** – If the employee will charge time to a project and/or grant that is not included in the employee's normal LABOR COSTING on the P030 screen, you can enter the project and/or grant number and phase in the **WORK CHARGE** field next to those hours. To indicate that the numbers are a project

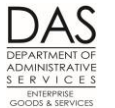

and/or grant, enter three alpha characters before the grant and/or project number and phase. The characters include:

- PJT = project number and phase, format = PJTprjct#ph
- GNT = grant number and phase, format = GNTgrant#ph
- GAP = both project and grant number, format = GAPgrant#ph,prjct#ph

**NOTE:** There is a second one-digit field to the right of the **WORK CHARGE** field. If you enter an x in this field, OSPA will not validate the grant or project numbers entered in the **WORK CHARGE** field against the grant/project tables. See the Statewide Payroll Reference Manual, OSPA System Related Documents, Screen Guides, P003.

There are three additional options for the **WORK CHARGE** field:

- PRO tells OSPA to prorate the time to the **LABOR COST** codes on the P030 screen and any **WORK CHARGE / OVERRIDE** codes entered on the P003 screen
- 4-digit **CODE** from the PCHG screen brings in coding to either the **WORK CHARGE** (for a grant and/or project) or the **OVERRIDE** field (PCA and/or index). See the Statewide Payroll Reference Manual, OSPA System Related Documents, Screen Guides, PCHG.
- You can also enter comments in the field. There is space for a total of 20 characters.
- **OVERRIDE** When your agency's personnel office sets up the employee's record in the PPDB, they will enter up to four work charge codes that, for most agencies, consist of a biennium, PCA and index. When OSPA interfaces payroll expense data to R\*STARS, it will distribute the employee's payroll costs to the work charge codes entered in the PPDB. If the employee is to charge specific hours to a different PCA / index, you can enter that information in the **OVERRIDE** field on the P003 screen.
	- NOTE: For agencies that enter financial information in R\*STARS at a summary level, these numbers may not be biennium, PCA and index.
	- There is a second one-digit field to the right of the **OVERRIDE** field. If you enter an x in this field, OSPA will not validate the numbers entered in the **OVERRIDE** field against the PCA/index tables. See the Statewide Payroll Reference Manual, OSPA System Related Documents, Screen Guides, P003.

## <span id="page-24-0"></span>*BACKGROUND*

# <span id="page-24-1"></span>**AUTHORITY / REFERENCES**

U.S. Department of Labor, Wage and Hour Division web site: <http://www.dol.gov/>

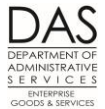

- U.S. Fair Labor Standards Act (FLSA)[, http://www.dol.gov/whd/flsa/index.htm](http://www.dol.gov/whd/flsa/index.htm) requires that the state maintain the following records for employees who are not FLSA exempt (FLSA CD = N on the P030 screen):
	- **Time and day of week when employee's workweek begins**
	- **Hours worked each day**
	- Total hours worked each workweek

The FLSA does not require the same detailed time records for FLSA Exempt employees (FLSA CD = E or X on the P030 screen). They only need to record exceptions to their schedule.

Oregon Bureau of Labor and Industries web site:<http://www.boli.state.or.us/>

Oregon Revised Statutes (ORS), www.oregonlegislature.gov/bills\_laws/Pages/ORS.aspx

- Chapter 292 Salaries and Expenses of State Officers and Employees
- 652.120 Establishing Regular Payday; Pay Intervals..., requires that the state:
	- o Pay employees at least every 35 days
	- o Pay the employee even if the employee has not submitted a timesheet

Oregon Accounting Manual (OAM), [www.oregon.gov/DAS/Financial/Acctng/Pages/OAM.aspx](http://www.oregon.gov/DAS/Financial/Acctng/Pages/OAM.aspx) 

- 45.07.00.PO Time Record Approval states the expectation that:
	- o State employees will report their time accurately and timely
	- o Supervisors will review reported time for accuracy and appropriateness
	- $\circ$  The employee's and the supervisor's signatures on the timesheet verify the accuracy of the time entered
	- $\circ$  Payroll will consult with the supervisor and employee before making any changes to the employee's time
- 45.45.00 PO Separation of Duties

State HR Policy, [www.oregon.gov/DAS/Pages/policieshr.aspx](http://staging.apps.oregon.gov/DAS/Pages/policieshr.aspx)

- 20.005.20 Fair Labor Standards Act
- **Division 60 Employee Leave**

Collective Bargaining Agreements, [http://oregon.gov/DAS/HR/Pages/LRU.aspx](http://staging.apps.oregon.gov/DAS/HR/Pages/LRU.aspx)

OSPS Processing Calendar: [http://oregon.gov/DAS/Financial/Payroll/Pages/ospscalendars.aspx](http://staging.apps.oregon.gov/DAS/Financial/Payroll/Pages/ospscalendars.aspx)

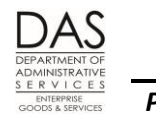

## <span id="page-26-0"></span>**FORMS / SUPPORTING DOCUMENTATION**

The timesheet formats meet the FLSA requirements for maintaining a record of the actual hours worked for FLSA non-exempt employees. FLSA requires a retention period of three years for timesheets. OAR 166-300- 0035(3) Employee Time Records sets a retention period of four years.

## <span id="page-26-1"></span>**HELP / TROUBLESHOOTING**

**Correcting Errors** – You can correct errors in two ways:

- **Type new information over existing entries**
- **Type DEL over TYPE and erase (space through) the HOURS on the line you wish to delete**
- If you erase the values in the **total reg**, **lwop** and **other** fields, OSPA will recalculate the values when you press [ENTER].
- **Error Codes** For a list of screen message codes for the P001 and P003 screens, see the Statewide Payroll Reference Manual, OSPA System Related Documents, Code Lists, Screen Message Codes or Screen Guides, P001 and P003.

**Reasonability Edits** – Following are some of the reasonability edits for the P003 screen:

 You cannot use the P003 screen to enter time for an employee who is on the PSEC OSPS Time Entry Security screen. The PSEC screen gives the employee access to the On-line Daily Time (ODT) screens.

When you press [ENTER] to save the time you have entered on the P003 screen, OSPA will display a blank screen with the message "P005 SSN FLAGGED FOR DAILY TM CAPT USE P005." If you press [ENTER] again, OSPA will display the P005 screen.

- The employee must have accrued leave totaling the amount of sick leave, vacation leave or personal business claimed on the P003 screen.
- A new employee may have a negative LA furlough obligation prior to the first leave accrual after the employee's start date
- The employee may not use accrued sick or vacation leave in the month in which it accrues
- An employee may use CTL Compensatory Time Taken in the same month the employee reports CTA Compensatory Time Accrued
- Normally, there may be only one entry for each TYPE. OSPA allows duplicate TYPEs if the **WORK CHARGE** or **OVERRIDE** fields contain different values.
- OSPA looks at LOA BEG DT/CD/END on the P030 screen. If the END date is blank or in a future month:

- o And the LOA CD is a paid leave of absence, the employee may only use pay codes where the LV TP on the PTB2 screen is P, U or W
- o And the LOA CD is an unpaid leave of absence, the employee may only use pay codes where the LV TP on the PTB2 screen is U
- Some pay codes have programmed limits on the number of HOURS that you can enter on the P003 screen.
	- $\circ$  Except for employees in agencies 10000, 29100, 60300 and 62900, you may not enter more than 80 hours of CTA on the P003 screen
- An employee, who is in his/her first job with the state and still on trial service, may not use vacation leave or personal business.
- **Total reg** = total **HOURS** for **TYPE**s where RG PY = Y on the PTB2 screen
- **Lwop** = total **HOURS** for **TYPE**s where LV TP = U on the PTB2 screen
- **Other** = total **HOURS** for **TYPE**s where RG PY = N, LV TP = N or A, and TIM SHT = Y on the PTB2 screen

See the Statewide Payroll Reference Manual, OSPA System Related Documents, Screen Guides, P001 and P003.

#### <span id="page-27-0"></span>**REPORTS**

See the Statewide Payroll Reference Manual, OSPA System Related Documents, Report Guides for information about these reports.

B005CC, B055RG Employee Time Exception

E120-42A, E120-052A, E122-042A, E122-046A, E122-056A Payroll Exception

XREF43, XREF44, XREF45, XREF46, XREF46D Payroll Register

B065A, B065C Timesheet Audit and Control

B030-020 Timesheet Forecast Control

#### <span id="page-27-1"></span>**SCREENS**

See the Statewide Payroll Reference Manual, OSPA System Related Documents, Screen Guides for additional information about these screens.

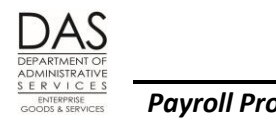

#### *Affected By*

- **P020 Work Schedule Data** Each employee must have a current work schedule on the P020 screen. For salaried employees, OSPA will use the work schedule to forecast the employee's time and to edit the entered time.
- **P030 Job Status Data**  Before you can enter time for an employee, a staff member must enter job status information and employee demographics in the PPDB. The P030 screen displays job status information from the PPDB, including the employee's salary status, full-time/part-time status and percent, up to four labor cost codes, the employee's benefit package, timesheet code and eligibility for overtime.
- **Payroll Benefit Package Table**  The Payroll Benefit Package Table determines the pay codes available to an employee with a specific benefit package. It also defines business rules and controls for each pay code. OSPS enters data through the ADB1 and ADB2 screens. Agency payroll may view them on the PTB1 and PTB2 screens.
- **PCHG Work Charge Entry Table**  The PCHG screen allows agency staff members to store frequently used work charge / labor cost coding. They assign a unique 4-digit, alphanumeric code to each entry and use this code to retrieve the full coding on the P003 screen. This saves keystrokes and ensures consistency and accuracy.

#### *Directly Affects*

**P002 Time Capture** -- an inquiry only screen, the P002 screen displays the entries made on the P003 screen.

**P430 and P435 Employee Leave Data** – An inquiry only screen, the P430 screen provides a summary of the employee's leave balances. The P435 screen displays the entries made to the employee's leave after the last leave accrual. Leave saved on the P003 Time Capture screen immediately updates both the P430 and P435 screens.

#### *Indirectly Affects*

- **P090 YTD Wages, Taxes, and Retirement**  summarizes the employee's earnings, taxes and retirement contributions for a designated tax year. OSPA updates it after each final payroll run.
- **P091 YTD Wages, Taxes, and Retirement**  summarizes the employee's earnings, taxes and retirement contributions for a designated tax year. The display on this screen is the result of an on-line calculation from the P370 Calculation of Current Payoff screen. It reflects entries made since the last final payroll run.
- **P190 Payroll Register Data**  displays the employee's net pay amount for the current tax year. OSPA updates it after each final payroll run.
- **P191 Register Summary** -- Shows the pay registers for an employee for the current tax year in run, register set, and concurrent job number order. OSPA updates the screen after each final payroll run.
- Questions? Contact the OSPS Help Desk e-mail: OSPS.Help@oregon.gov Telephone: 503-378-6777 **P192 Register Listing** -- Displays the payroll register detail for a designated employee, pay period and payroll run. OSPA updates the screen after each final payroll run and maintains the data for the current tax year.

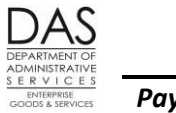

**P370 Calculation of Current Payoff** – an on-line calculation that displays the results of entries made since the last payroll run.

## <span id="page-29-0"></span>*REVISION HISTORY*

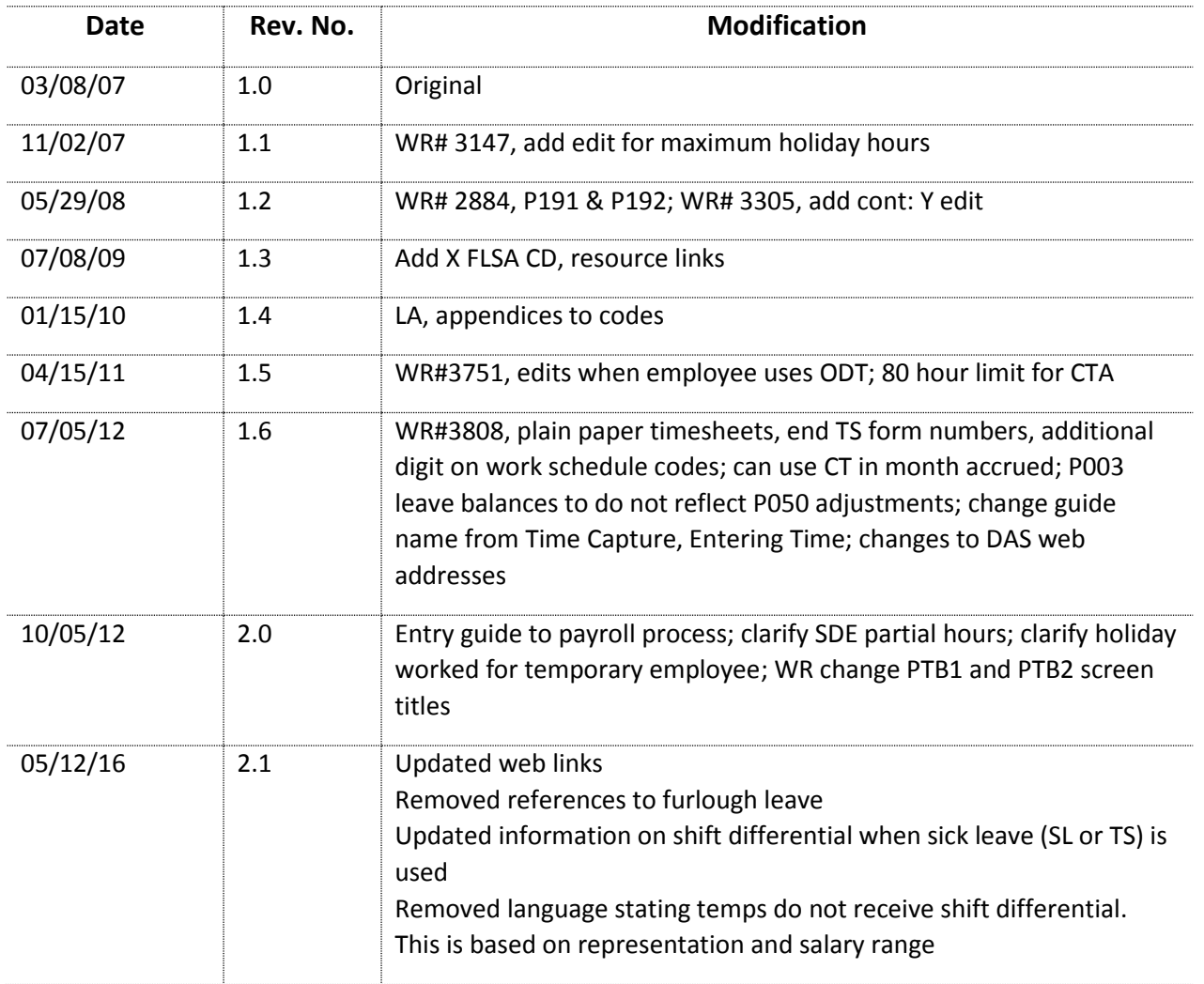

# <span id="page-29-1"></span>*ATTACHMENTS*

Intentionally left blank